# IST 256 Lab Week 10, Day 2 – Wednesday, November 4, 2009

### **1. Understanding How to Write a Procedure Call**

Suppose that we have a form that lets the user figure out how much dog food to feed their dog. The form asks the user to type in the weight of their dog in pounds and how active their dog is. The button procedure gets the weight and stores it into a **Single variable called "pounds"** and stores the activity level into a **String variable called "activity"**. This form has a procedure called dogfood that will set a label to show the amount of dog food the dog should get per day. Also suppose that the form has a **label named Label3** to display the amount of dog food. Here is the procedure:

Public Class Form1

```
 ' This procedure takes the weight and activity of a dog, 
      and displays the amount of dog food per day in a label
   Private Sub dogfood ( ByVal wt as Single, ByVal active as String, ByRef lab as Label) 
        Dim amount as Single 
       If (active = "slow") then
               Amount = wt * 0.1 Else 
               If (amount = "active") then
                      Amount = wt * 0.2 Else 
                      If (amount = "hyper") then
                              Amount = wt * 0.4 Else 
                              Amount = wt * 0.2 End if 
                End if 
        End if 
       lab.Text = "Amount Per Day = " & Format(amount, "standard") 
   End Sub 
…. 
End Class
```
a. Is the following a valid procedure call to dogfood, and if not, why not? Call dogfood (pound, 10, Label3)

b. Suppose that the value of the variable "weight" is 10.0 and the value of the variable "activity" is "hyper". After this procedure call, write what output will be given in the label:

Call dogfood ( pounds, activity, Label3)

#### **2. Understanding how to write a procedure**

In a VB project with 3 forms, suppose that there is a module. Write a procedure in the module :

- 1. Decide on a procedure name
- 2. There is only one parameter and it is a TextBox
- 3. The procedure does the following:
	- If an integer value from the TextBox is between 0 to 99, then do nothing
	- If an integer value from the TextBox is smaller then 0 or larger then 99, popup a msgbox with "Mistake!", and change the TextBox value to 0

# **3. Understanding how to read values from a file**

Write a small program to read the values from a file where each line has the name of a person and their age:

Mike, 25 Kate, 19 Xiaozhong, 30 Obama, 48

The program should compute the average age of the people. (You don't have to write a part to display the average age.)

# **4. Understanding a progam that writes to a file**

Suppose that we have the following program to write to a file:

```
Dim birthyear as Integer 
birthyear = 1979Dim age as Integer 
age = 2009 - birthyearFileOpen(1, "report.txt", OpenMode.Output) 
PrintLine(1, "Xiaozhong") 
PrintLine(1, \omega)Print(1, "Birth Year: ", birthyear, vbCrLf) 
Print(1, "Age: ", age)Closefile(1)
```
What lines of text will be written to the file?

#### **5. Understanding an Array Program**

a. Suppose that we have a file named "examples.txt" and it has 5 numbers in it:

We also have a form with a button procedure that reads these numbers into an array called "examples" and uses them.

```
Dim examples ( 0 to 4 ) As Integer 
 Dim index As Integer 
 ' read the example numbers from the file and store in the array 
 FileOpen ( 1, "examples.txt", OpenMode.Input)
index = 0While Not EOF(1) 
       Input ( 1, examples(index)) 
      index = index + 1End While 
 ' standard array loop to double each element 
For index = 0 To 4
     examples(index) = examples(index) \star 2
 Next
```
b. Without running the program, think about the values of the variables during the execution of the program. Write the values of the array elements after the While loop and after the For loop:

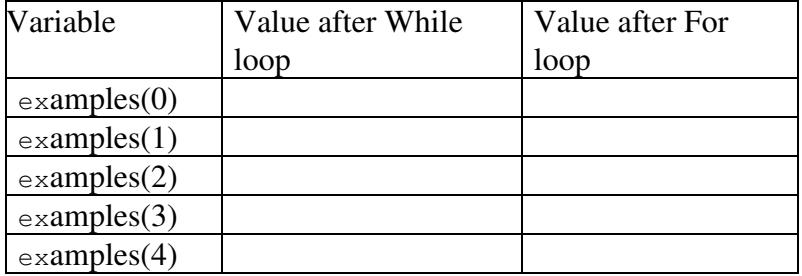

**For labs this week, do not hand in any lab papers. Show your labs to Prof. McCracken to check off that your work is complete.**